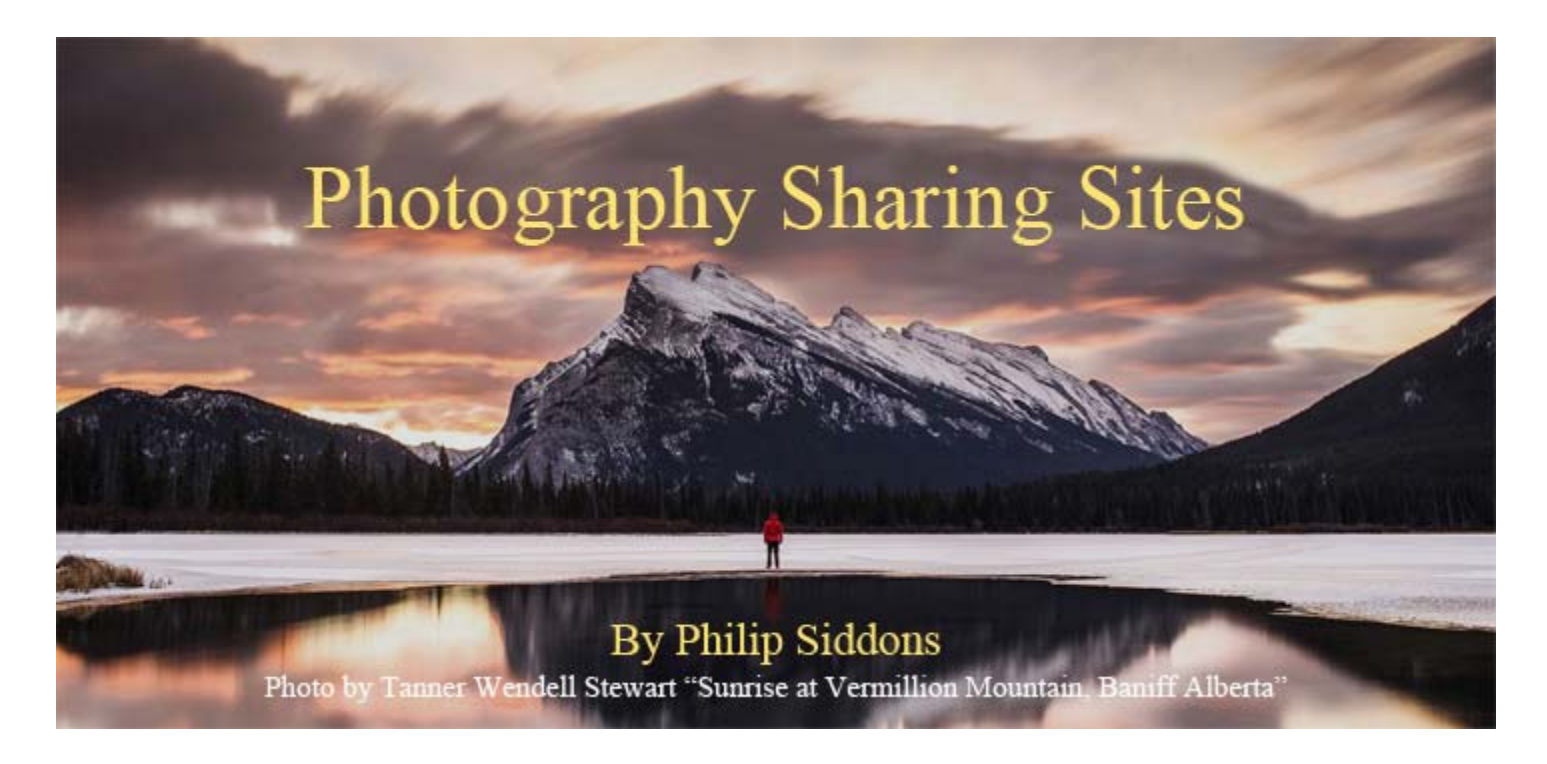

### This article is located at:

<http://flybynightpublishing.com/PDF/Photography Sharing Websites.pdf>

e are a visual culture and a sharing one. Our lives are better because we have shared experiences through art, photography and videography. With the near ubiquity of smartphones, we share the best of our lives We are a visual culture and a s<br>have shared experiences the<br>With the near ubiquity of sr<br>with friends and the rest of the world.

Storage memory is cheap so we have numerous free sites to post our photos and videos. This article is a quick summary of eight media-sharing websites to help you choose a site for allowing others to see your photography.

The first fork in the road is to decide on what and how much media you want to share. For my project for this article, I have 33 photographs I took while bird watching in the scenic Buffalo, NY Forrest Lawn cemetery. I continue to be fascinated by the enormous investments people have made in honoring their departed loved ones. These photos are high quality 1.5 to 3.5 MB files that I've *Photoshopped* to be the highest quality renderings. They are too large to email and in this case, I'd prefer that they be shared as a group, since they are shot around the same theme.

If you want to only share an occasional photo for a few friends that is captured with your smart phone, then you may be interested in the sites which let you upload one photo at a time from your cell phone. Here are two different sites.

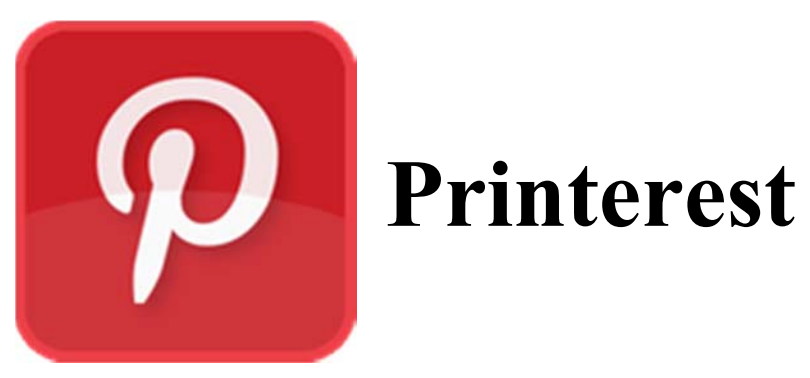

**Printerest** only lets you upload one photo at a time. I couldn't find a "Printerest Uploader" application. Getting your photo to the Printerest site involes a lot of steps which are documented at;

http://www.askdavetaylor.com/how\_to\_upload\_photo\_pinterest/#7rXvJe2mVKrmVxrc.99

You have to create a Board (like a place to put a group of photos); visually find a little  $+$  in the lower right corner of your screen (which is dominated by a seemingly irrelevant sign to "Search for Pins you want to save.") Once you click on the small + sign, you get a little menu displaying "Upload a Pin or Pin from a website." [You have to figure out that their term "Pin" has to do with tagging or selecting a photograph.

You're taken to yet another screen and you click on a button that says "Choose Image." You browse your computer's files and pick only **one** picture to upload. Then you pick a "Board" on which you want that one picture to go and click on the red "PinIt" button. Then you do this whole process for EVERY picture!

If you share photography through Printerest, it also forces the other person to get a Printerest account to see it. You also can't rearrange the order of your Printerest collection. Here is how these photos appear when shared through Printerest:

<https://www.pinterest.com/philipsiddons/>

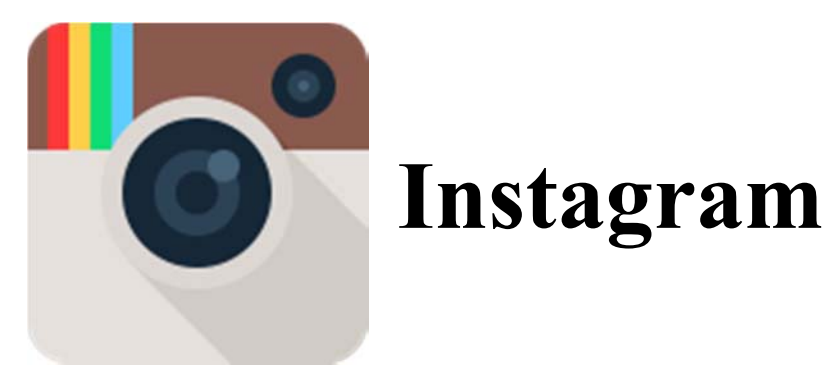

**Instagram** is also designed for uploading one photo at a time from a smartphone. If you prefer working from your computer, you could try using their free companion *LaterGram*. Even from your PC, you still have to select each picture and upload it to your Instagram account over a time period. You cannot upload all your photos at once – as you can with all the other photo sharing sites (listed below). Because I had 33 pictures and because the representative file icon (that you have drag to a calendar) takes up restricted space on their upload calendar, the upload of all of the pictures had to be spread out over a two day period, spanning a Friday from 9 a.m. through a Saturday at 7 a.m. A total of 10 hours. In fact, because of the limit of file uploads set at 30 per month on my free Instagram account, it wouldn't let me upload the last 3 pictures unless I forked over \$16 per month.

Their file restrictions stipulate photos to be less than 1600 X 1600 pixels and file sizes to be less than 5 MB in either .jpg or .png formats. Each picture must be square and if you don't crop each one down to a square size, it automatically adds additional white space to make it square.

For this article, I wasn't able to create an album of photos to share because it will be another couple of days until the upload placed my photos there.

Even when I tried *LaterGram*, I still had to confirm the upload for each photo separately. Not only that, I would have to have the *LaterGram* program open when it determines it is time to upload. To me, this is an unworkable set of programs for people who want to share numerous pictures over the internet. I decided that once I figure out how to stop the *LaterGram* program from scheduling uploads, I'm going to eliminate my Instagram account altogether.

or those who have more invested in photography or videos, you'll likely steer away from *Printerest* and *Instagram*. You would choose a more capable online service if you have a project involving numerous high quality For those who have more invested in photography or videos, you'll likely<br>steer away from *Printerest* and *Instagram*. You would choose a more<br>capable online service if you have a project involving numerous high quali<br>phot why there are all these free media sharing sites.

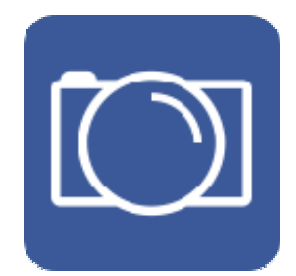

### **Photobucket**

**Photobucket Corp.** is owned by News Corp. It has some ads showing on the site but you can pay them about \$1.00 a month or \$10 a year to not have the ads showing. To rent additional space for your pictures, here are their rates:

- $\bullet$  2 GB Free
- Ad Free (no additional storage or bandwidth)  $99¢$  / Month, \$9.99 / Year
- 20 GB \$2.99 / Month, \$29.99 / Year
- 50 GB \$4.99 / Month, \$49.99 / Year
- 100 GB \$8.99 / Month, \$89.99 / Year
- 200 GB  $$16.99 /$  Month,  $$169.99 /$  Year
- 500 GB \$39.99 / Month, \$399.99 / Year

In using Photobucket, you can upload as many files as you'd like at once (called "Bulk uploads). You choose to create albums (or collections of your pictures). You then get links for sharing individual pictures or complete albums. As you are looking at your album, you can share through the provided links by email and IM, html embedded, flash embed, slideshow, story or story imbed.

This project, shared through Photobucket, can be viewed at:

[http://s765.photobucket.com/user/flybynightpublishing/library/Forrest%20Lawn%20Maus](http://s765.photobucket.com/user/flybynightpublishing/library/Forrest%20Lawn%20Mausoleums%20and%20Statuary) oleums%20and%20Statuary

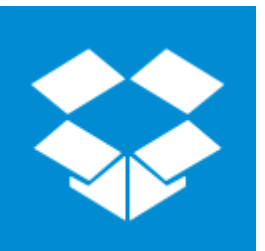

## **Dropbox**

If you already have a **Dropbox** account (free or paid), sharing lots of photos is easy. All you have to do is:

- Select a folder
- Right-click it and choose "Create an Album"
- Click on the "Share Album" button
- Click on the "Get Link" button and then use that link to email it or place it on the webpage.

You can share the album with a select few friends or everyone. Here is the shared folder Album from my Dropbox account for this project and you don't have to have a Dropbox account to see the pictures. Here is the shared album link, using this article's set of files:

<https://www.dropbox.com/sc/aqed11zc46ddd0m/AACzV4UIqOi-xo8XLPBpyfPWa>

Dropbox explains the difference between "Shared Folders" and "Shared Albums." After you select photos to share, you can create a **Shared Album**. When you create a Shared Album you'll be able to add people to that Shared Album. The people with whom you share will be able to view all your shared photos and videos without having to have a Dropbox account. If those recipients would like to add photos, comment, or like photos, they'll have to sign into their own Dropbox account and participate in a **Shared Folder** from their account.

#### **What are shared albums?**

Shared albums are collaborative spaces for your photos. You can make any album in your Carousel a shared album by adding members, who will be able to comment, like, and add more photos. You may be familiar with conversations in Carousel; shared albums are similar but with more emphasis on providing photos to the people with whom you want to collaborate.

**Shared albums** are not the same as Dropbox **Shared Folders**. Photos in a shared album do not count against your Dropbox quota (unless you choose to keep a copy of the photos in your Dropbox account). Once a photo is added to a shared album, it can't be deleted. But, remember, photos in your shared album do not use up your Dropbox space, so you will not need to delete photos to make more room. Comments can be made on an entire shared album. You can create a shared album from the Carousel iOS or Android apps.

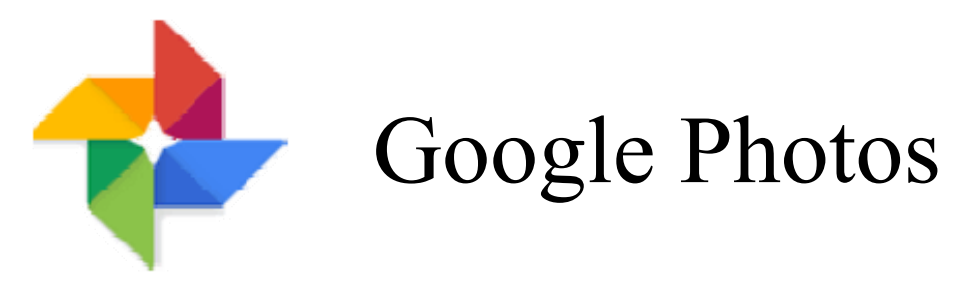

Once you sign into your Google account, open up **Google Photos**. <https://photos.google.com/>

On the left, click on the three dots and choose "Collections" from the menu. You can choose the downward pointing arrow and make sure you are on the Albums page. If you have your computer already set to copy all of your photos to Google Photos, your pictures may already be up in your Google Photos account. If not, over on the top right is a little cloud with a white upward pointing arrow. Click on that icon to locate your picture files and then upload all photos at once.

When uploading your files, you have a choice. You can choose "high quality" (which is unlimited storage of any files but scaled down in size to save server space. Your other choice is for it to take your original (full quality) larger files. It told me that I had 14.2 GB left in my account so I chose that in order to have the best quality.

After you finish uploading all your pictures in one action, you should choose "Create album and then name the new album. Immediately after you name your album, you would choose "Share" and choose "Get Sharable Link." I shared this project on Google Photos and it can be viewed here:

<https://goo.gl/photos/bFfh7eDZWdXjprwW7>

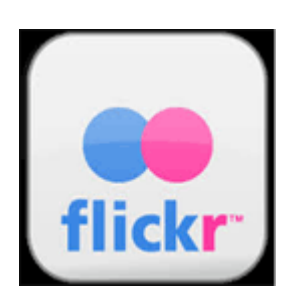

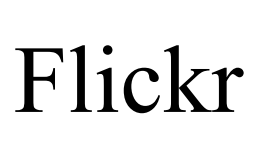

The Flickr photo sharing site is owned by Yahoo. Once you log into your Yahoo account, you click on the Flickr link. You can download the free *FlickirUploadinstaller* but it is easy to upload an entire folder of pictures from your hard drive without it. To start, you get 1,000 GB of free space for your Flickr account. You can choose to share just an album (a collection of some of your pictures) or all of your pictures (which is called your "Photostream.") It will even show a slideshow if the viewer desires.

Here is the shared album for my project: <https://flic.kr/s/aHskfg4J7G>

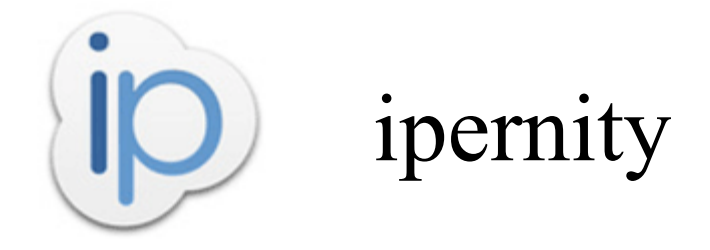

**ipernity.com** is owned by Alexa, a French company. Once you create a free account and login, you can upload all of your photos and save them as an Album. You can access ipernity through an iPhone, iPad or PC and most social network links. Your free membership at ipernity is limited to 200 MB per month to add new content. Ipernity seems as good as Flickr and Photobucket.

#### **For comparison purposes, here are the limitations applied to free accounts:**

- You can add up to 200 MB of content per month, 30 MB max per added item
- Only your 200 latest added content are available (the older items are hidden but are not deleted. They appear again if you become a member of the ipernity Club).
- Some ads may appear on your pages and there is no color customization of your space
- The user is not able to download your content

#### **If you join the ipernity club, here are your benefits:**

- Unlimited photo, video and document uploads but up to 512 MB per item.
- All your items are accessible from the oldest to the newest and it is ad free.
- You have color customization of your space and your users can be permitted to download your photos.
- You get priority customer support.

The cost of the paid ipernity club account is \$14.95 every 3 months or \$29.95 for 12 months or \$54.95 for 24 months.

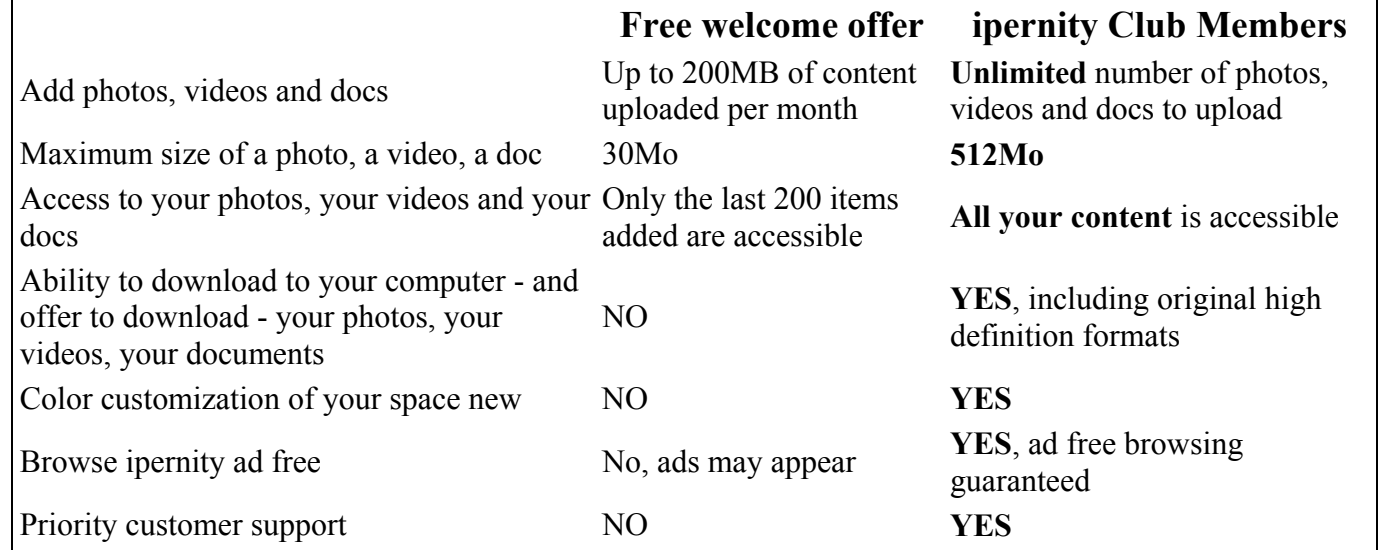

You can share the Album by way of email and then share the URL that ipernity provides. Here is this project's shared link:

<http://www.ipernity.com/doc/1775490/album/802676>

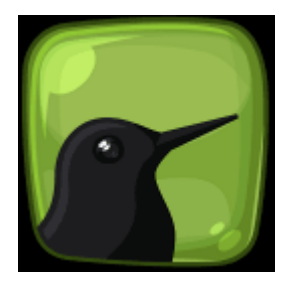

# SugarSync

**SugarSync** allows you to easily back up, access, sync and share all of your documents, photos, music and movies across all of your computers and mobile devices. SugarSync puts all your files at your fingertips – accessible from any other computer or mobile device. This enables you to do more with your files while on the go.

Launched in 2008, SugarSync currently has millions of users worldwide. Brands such as BestBuy, Lenovo, SanDisk, France Telecom-Orange, Korea Telecom and more have selected SugarSync as a partner to bring Cloud services to their customers.

Sugarsync is an extremely good online media storage and sharing service but it comes with a higher cost than Dropbox, Google and the others. It no longer offers a free version but it does give you one or two months off the annual price if you subscribe. SugarSync charges the following:

#### **Individual Plans:**

100 GB 7.49/month (for \$74.99/year with 2 months free)

250 GB 9.99/month for \$99.99/year 2 months free chosen

500 GB 24.99/mo for 1-3 users: \$55/month, giving you admin control. live phone support, remote wipe computers

#### **Premium:**

10+ users: live phone support, remote wipe 100 GB 7/49/month 1 month free trial

Here is a comparison chart of the online services that SugarSync provides.

[https://www.sugarsync.com/sync\\_comparison.html](https://www.sugarsync.com/sync_comparison.html)

Sharing in SugarSync is easy. You select an uploaded folder and you can share it privately to one or more people or through (1) A public link (as this article does), (2) Email, Facebook or Twitter. A viewer can download one or all photos that you've shared.

For this article, I started a membership but I will discontinue it before my 30 day trial turns into a paid membership. That means, this link below will not be functioning after 8/11/15. If you haven't viewed it before that date, I can assure you that Sugarsync is as good as ipernity, Flickr and Photobucket. But for me, it would have been redundant to the services I already use. I could not justify the expense.

The share URL that was generated turned out to be 4 lines of code so I shortened it using the free service **TinyURL.com** so here is the link:

<http://tinyurl.com/SugarSunc>

n **summary**, if you regularly share your photography for business or personal reasons, you'll want to take advantage of the more robust online media sharing sites. In order of preference and use, I recommend *Dropbox*, *Google Photos*, *Flickr*, *ipernity* and *SugarSync* (*last because of its cost*). **I**